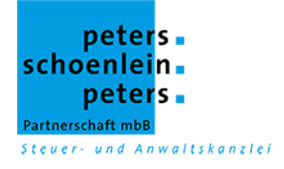

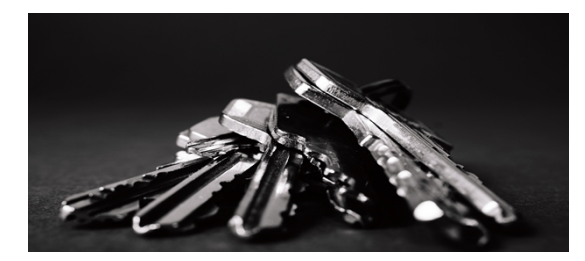

## **Das Mandantenportal Fort Knox – sicher Informationen austauschen**

Der Datenaustausch per E-Mail über das Internet ist heute für viele Menschen attraktiv. Brieflaufzeiten fallen weg und der Daten- und Informationsaustausch erfolgt günstig, schnell und unkompliziert. Reaktionszeiten verkürzen sich, wo immer man sich auf der Welt befindet. Leider ist diese zeitgemäße Möglichkeit des Datenaustauschs nicht so sicher, wie es für hochsensible Daten wünschenswert ist. Vor allem wird das Risiko des Datenmissbrauchs im Hinblick auf den möglichst schnellen Datenaustausch unter Nutzengesichtspunkten häufig außer Acht gelassen. Mit unserem Portal "Fort Knox" schaffen wir Abhilfe und reduzieren das Risiko des Datenmissbrauchs unter Beibehaltung eines schnellen Datenaustauschs.

In unserem "Fort Knox" stellen wir Ihnen ein virtuelles Portal zur Verfügung. Zu diesem Portal hat nur derjenige Zutritt, der einen Schlüssel besitzt. Das sind Sie und wir. Die modernen Schlüssel sind Benutzername und Passwort. In diesem virtuellen Raum können wir dann am öffentlichen Internet vorbei in elektronischer Form durch Uploads und Downloads Informationen wie Buchführungsdaten, Auswertungen, Abrechnungen oder Schriftverkehr etc. austauschen. Ein Missbrauch ist nur noch dann möglich, wenn der Schlüssel in fremde Hände gelangt.

Zusätzliche Hard- und Software sind nicht erforderlich, sofern aktuelle Systeme die technischen Voraussetzungen mitbringen.

Sicherheit mit Komfort! Für Sie als Mandant kostenlos!

**Bei Fragen wenden Sie sich bitte telefonisch an uns unter 0511- 990750. Unsere Administratoren stehen Ihnen gern zur Verfügung**

**Sollten Sie Fort Knox einsetzen wollen, füllen Sie den unteren Bereich aus und senden Sie diesen per Fax (0511 – 99075-75) oder per Post an unsere Kanzlei.**

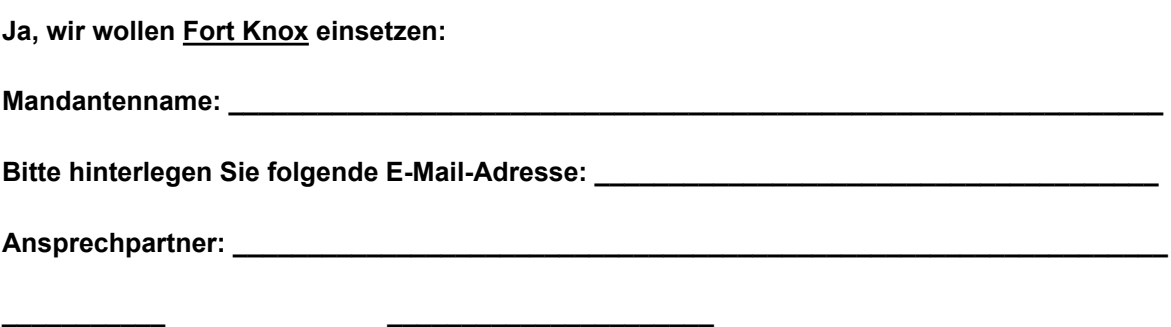

**\_\_\_\_\_\_\_\_\_\_\_\_\_\_\_\_\_\_\_\_\_\_\_\_\_\_\_\_\_\_\_\_\_\_\_\_\_\_\_\_\_\_\_\_\_\_\_\_\_\_\_\_\_\_\_\_\_\_\_\_\_\_\_\_\_\_\_\_\_\_\_\_\_\_\_\_\_\_**

**Datum Unterschrift, Stempel**

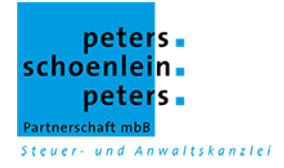

### **Wie funktioniert Fort Knox?!**

**Jeder Mandant erhält sein persönliches Portal in Fort Knox auf unserem speziell abgesicherten Server in unserer Kanzlei und seinen Schlüssel (Benutzername, Passwort) für den Zugang von uns. Das Passwort kann nach Erhalt von Ihnen selbstständig geändert werden.**

**Wenn Sie mit aktuellen Geräten arbeiten, benötigen Sie keine zusätzliche Hard- oder Software. Mit einem Internetzugang ist der Zugriff jederzeit von überall möglich.**

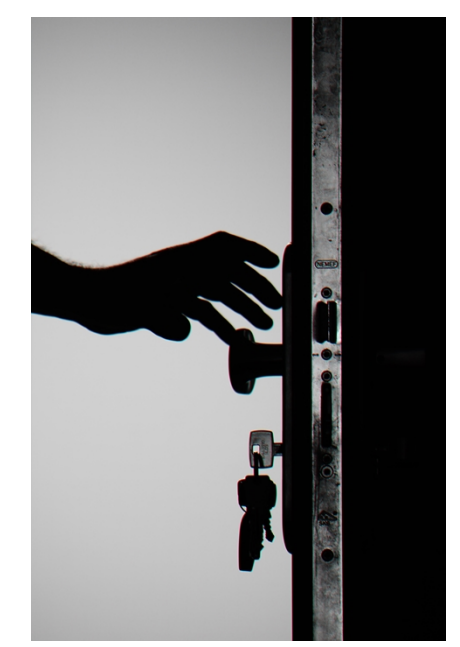

### **1. Zugang**

Sie haben 2 Möglichkeiten zum Zugangs- / Login-Bereich zu gelangen. Sie finden auf unserer Homepage **www.strategisch-steuern.de** unter dem Mandantenbereich das Login zum Mandantenportal Fort Knox. Oder Sie hinterlegen sich den Link **https://portal.strategisch-steuern.de:444/** auf Ihrem PC oder Smartphone.

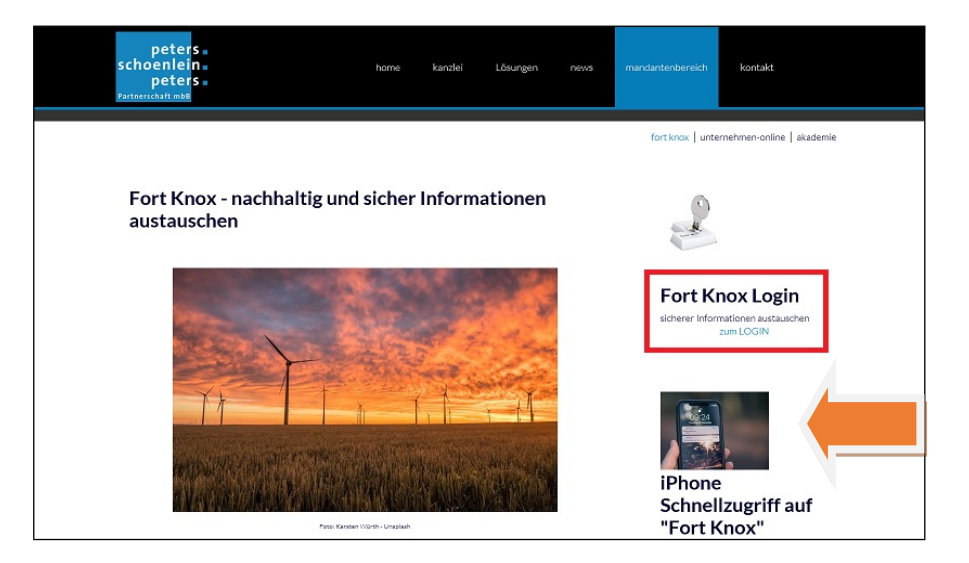

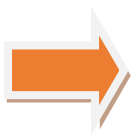

 **Für iPhone Nutzer gibt es eine gesonderte Einrichtungsanleitung für einen Schnellzugriff! Bitte sprechen Sie uns an.**

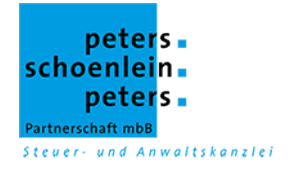

### **2. Login-Daten eingeben**

Geben Sie Ihren Benutzernamen und das Passwort ein. Diese erhalten Sie von uns per Post oder durch telefonische Anfrage.

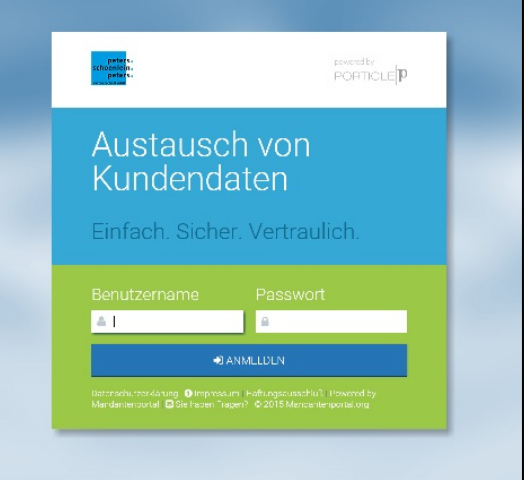

### **3. Die Übersicht**

**3.1**

**3.2**

**3.3**

**3.4**

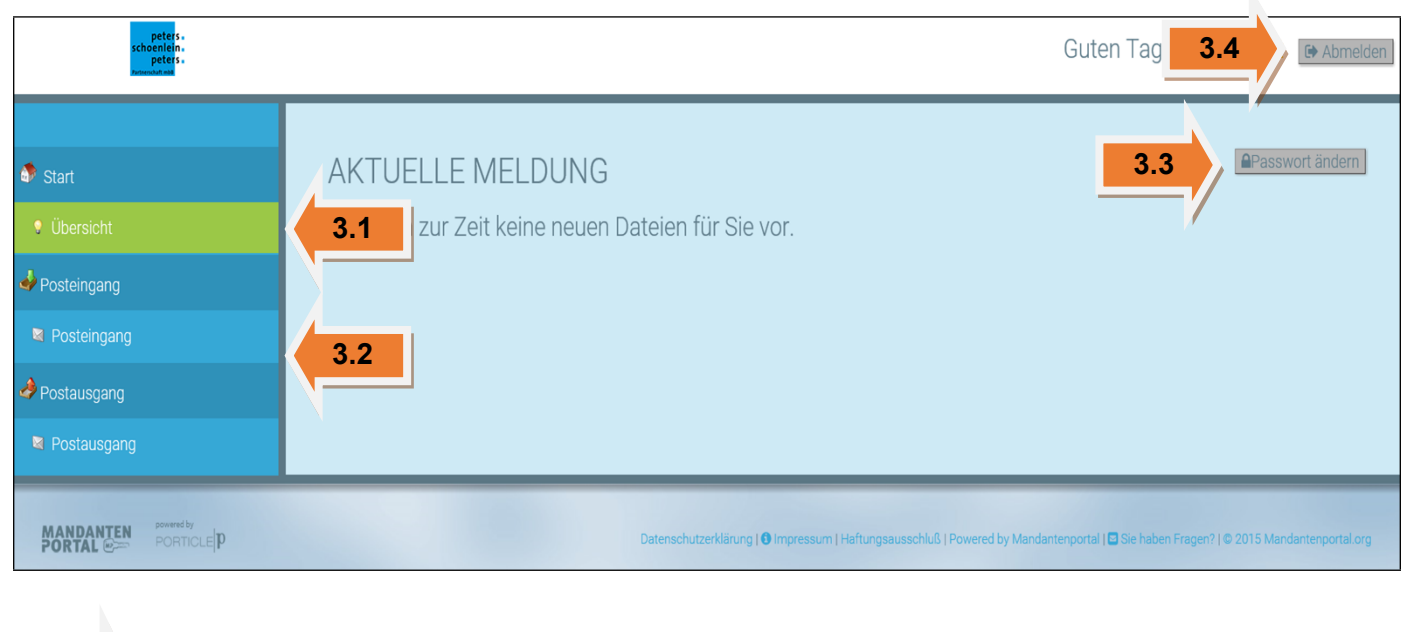

Sobald Sie sich angemeldet haben, gelangen Sie zur Übersicht. Dort wird Ihnen die Anzahl der ungelesenen Dokumente angezeigt.

Posteingang und Postausgang

Sie können jederzeit Ihr Passwort abändern. Sollten Sie dieses einmal vergessen, können wir Ihr Passwort wieder zurücksetzen.

Bitte melden Sie sich zur Sicherheit immer über den Button ab!

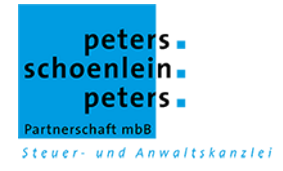

### **4. Ihre Postfächer – Allgemein, Posteingang und Postausgang**

Durch verschiedene zusätzliche Unterordner können wir eine bessere Übersicht schaffen.

### **4.1 Allgemein**

Die Rubrik Allgemein wird unter der Übersicht eingeblendet. Sie finden hier die Unterordner Informationen, Formulare und Seminarangebote unserer PSP-Akademie. Sollten Sie die Rubrik Allgemein nicht wünschen, kann diese auch ausgeblendet werden.

# **4.2**

### **4.2 Posteingang**

Elektronisch durch uns zur Verfügung gestellte Dokumente werden Ihnen hier angezeigt. Sollten Sie Unterordner zur besseren Sortierung der Dokumente wünschen, wie im Beispiel aufgeführt, können diese nach Absprache mit uns ein- bzw. ausgeblendet werden.

### **4.3 Postausgang**

Elektronisch vorhandene Dokumente können von Ihnen hochgeladen werden und unserer Kanzlei im Postausgang zur Verfügung gestellt werden. Auch hier ist eine Sortierung in Unterordnung zur besseren Übersicht möglich.

Allgemein **4.1 v** Informationen 60  $\overline{24}$ S PSP-Akademie  $\overline{14}$ Posteingang Posteingang Steuererklärung **麻 Buchführung** & Lohn **D** Diverses Postausgang **4.3** Postausgang **C** an Steuererklärung **射** an Buchführung & an Lohn  $\Box$  an Diverses

Sobald Dateien von einer Partei hochgeladen worden sind, werden entsprechend der Mandant oder die Kanzlei per E-Mail über deren Eintreffen informiert, damit ohne Zeitverlust mit den neuen Informationen gearbeitet werden kann.

Sie können "Fort Knox" auch als zusätzliches virtuelles Archiv nutzen. Dafür stellen wir Ihnen gern bei Bedarf auch die erweiterten Ordnerstrukturen zur Verfügung.

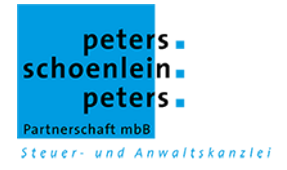

**5.1**

**5.2**

**5.4**

### **5. Posteingang einsehen**

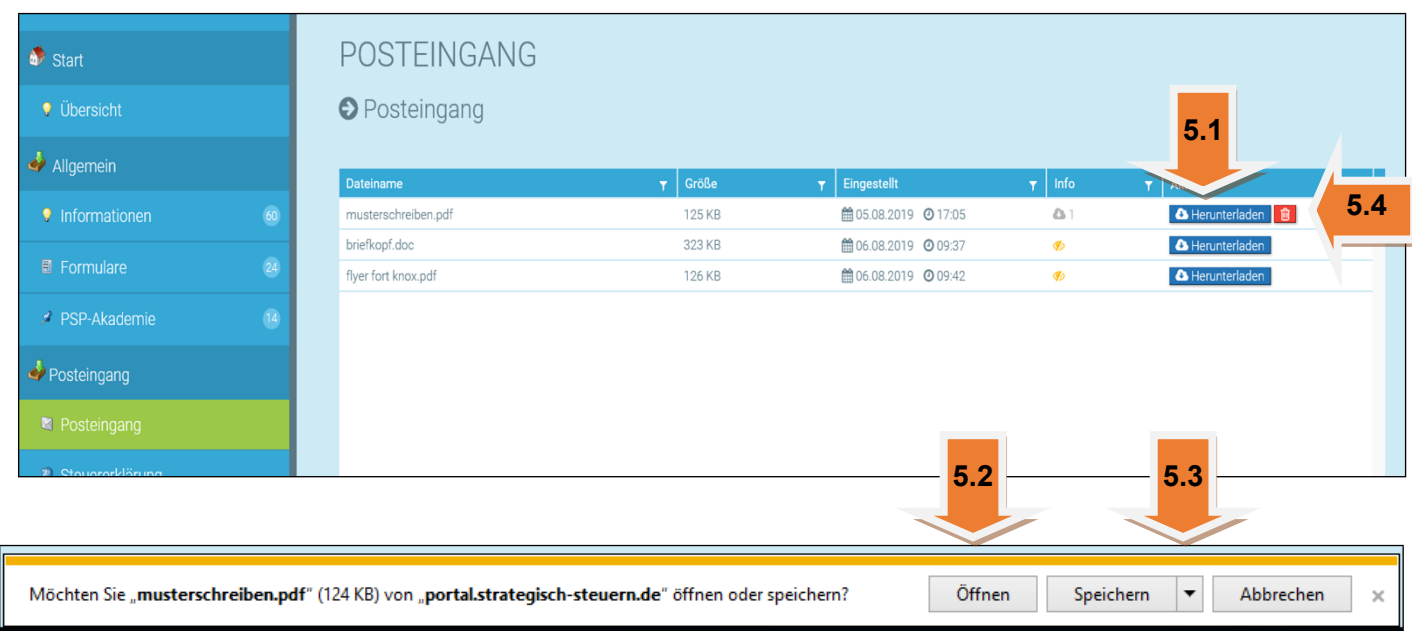

 Die für Sie zur Verfügung gestellten Dateien bzw. Dokumente sehen Sie unter Posteingang und/oder in den entsprechenden weiteren Posteingangs-Unterordnern.

 Sie haben die Möglichkeit durch einen Download (Herunterladen) die Dateien bzw. Dokumente anzusehen.

Sobald Sie auf "Herunterladen" klicken öffnet sich die Downloadleiste. Die Datei bzw. das Dokument ist zur Ansicht bereit, indem Sie auf "öffnen" klicken.

 Wenn Sie die Datei / das Dokument auf Ihrem PC bzw. Smartphone speichern möchten, klicken Sie auf den Pfeil neben "speichern". Sie können dann wählen zwischen speichern, speichern unter und speichern und öffnen. **5.3**

Zum Löschen der Datei im Posteingang klicken Sie auf den roten Papierkorb-Button.

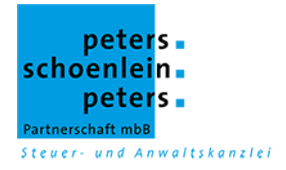

### **6. Postausgang erstellen**

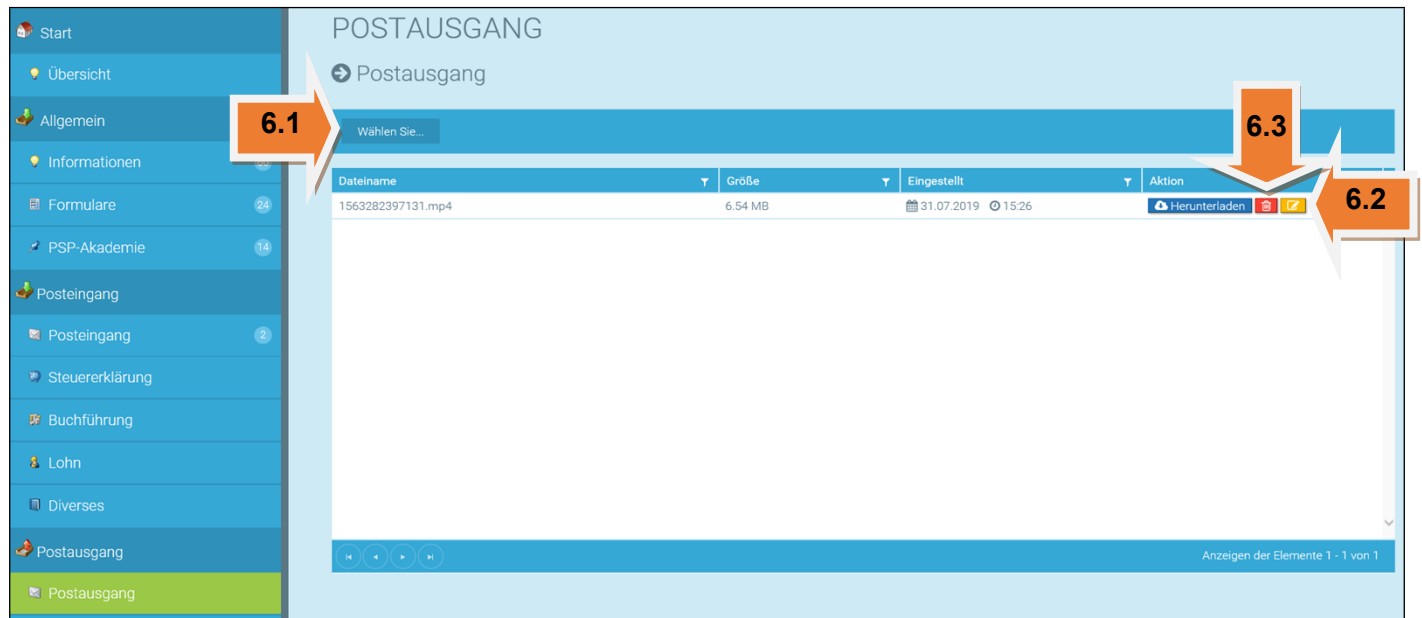

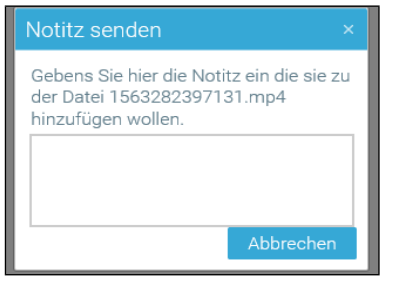

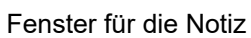

**6.2**

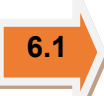

**6.2**

 Durch **"Wählen Sie"** im Postausgang bzw. dessen entsprechenden Unterordnern gelangen Sie unkompliziert in Ihre persönliche Ordnerstruktur auf Ihrem PC oder Smartphone. Mit einem Klick auf das Dokument laden (Upload) Sie dieses sodann automatisiert in das Fort Knox hoch.

 Sie können der Kanzlei auch eine Anmerkung / Notiz zukommen lassen, indem Sie auf den gelben Button klicken. Voraussetzung ist, dass Sie eine Datei / ein Dokument hochgeladen haben.

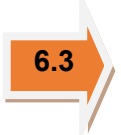

Über den roten Papierkorb-Button kann der Upload gelöscht werden.

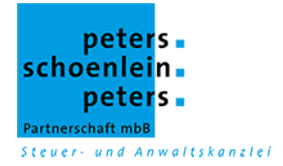

Von Zeit zu Zeit ist das Portal auch "aufzuräumen", denn sonst türmen sich die Dateien und die Übersicht geht verloren. Nach Absprache können die Dateien / die Dokumente auch durch unsere Kanzlei / den Sachbearbeiter gelöscht werden.

### **Achtung - auch verschiedene Nutzer sind möglich:**

Kümmert sich eine/ein Angestellte/r z.B. um Ihre Buchführung? Haben Sie einen Praxisberater, der laufend über Ihre betriebswirtschaftlichen Auswertungen informiert werden soll? Können Sie sonst über diesen Kanal Zeit in der Korrespondenz mit Dritten sparen? Auch ein gesonderter Zugang für diese Personen mit eigenem Benutzernamen und Passwort kann eingerichtet werden! Somit ist gewährleistet, dass diese keine vertraulichen Dokumente Ihres Postfachs sehen, aber auch automatisch mit allen wichtigen Informationen versorgt sind bzw. Ihnen die Arbeit abnehmen können. Sprechen Sie uns darauf an!

#### **Und noch ein wichtiger Hinweis:**

**Mit dem Einsatz von "Fort Knox" als Kommunikationskanal und deren Nutzung leisten Sie und wir einen Beitrag zum Klimaschutz und der Nachhaltigkeit. Dieser sichere und schnelle "Postweg" bedarf keiner Auslieferung oder Transport von Briefen mit Kraftfahrzeugen und fördert auf diese Weise nachhaltig die Luftqualität bei Ihnen vor der Haustür und bei uns im Zentrum von Hannover. Eine Win-Win-Situation für alle.**

Weitere Informationen finden Sie auf unserer Internetseite: <https://www.strategisch-steuern.de/mandantenbereich/fort-knox.htm>